# Рекомендации по организации базовой системы контентной филþтрации

Туманов Иван Анатольевич ГБУ ДПО СПбЦОКОиИТ tumanov@spbcokoit.ru

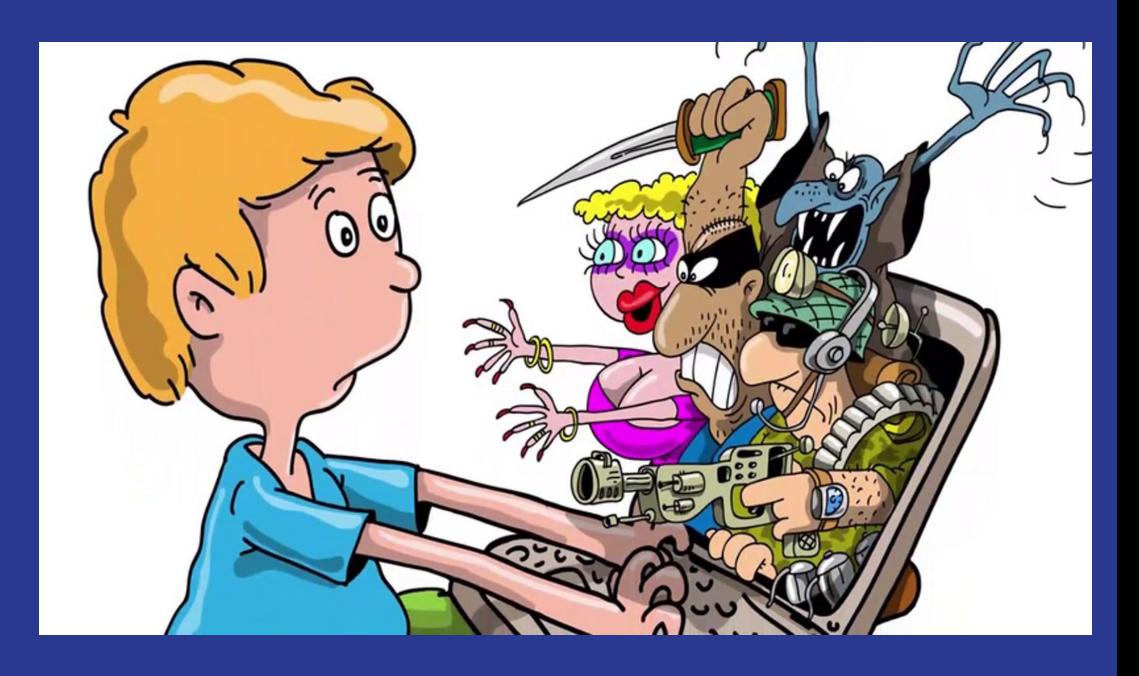

## **Технологии организации системы КФ:**

**Ограничение доступа** к ресурсам Интернет – **черный список** (запрещенные сайты).

единый реестр запрещенных сайтов и сетевых адресов (отвечает провайдер)

<u>федеральный список экстремистских материалов</u>

**Предоставление доступа** к ресурсам Интернет – **белый список** (разрешенные сайты).

[РБОС](https://www.xn--d1abkefqip0a2f.xn--p1ai/images/rbos/bel-spisok062019.txt) - реестр безопасных образовательных сайтов. Введен в рамках [методических рекомендаций](https://docs.edu.gov.ru/document/5f423abb2c54a5c742e3f8b9111f24c9/) в 2019г.

#### Особенности современного Интернета

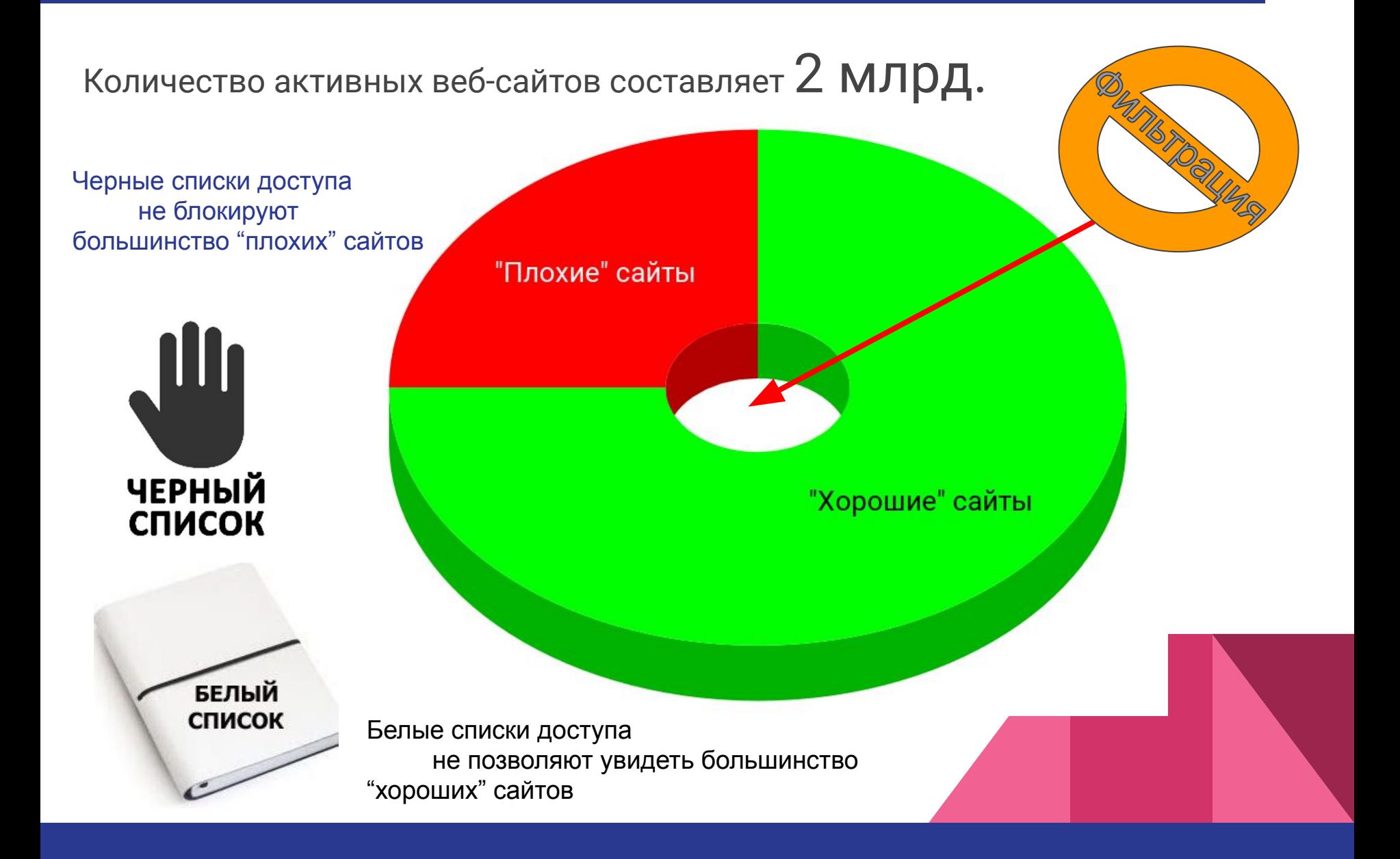

## Сложности фильтрации Интернет

- 1. РБОС очень мал. Заявки на его увеличение принимаются только от органов исполнительной власти.
- 2. МинЮст непригоден для технической фильтрации сайтов.
- 3. Переход интернета на защищенные сайты (https) обнуляет эффективность фильтрации контента.
- 4. Все СКФ для платные и не гарантируют 100% защиту от угроз и проверок.

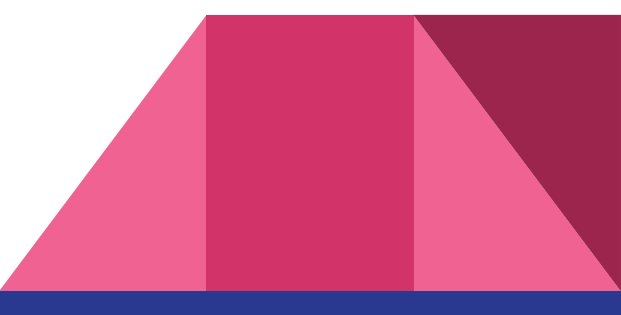

## **Предложения по фильтрации**

- 1. Настроенный черный список сайтов
- 2. Перенаправление поисковых систем на безопасный поиск
- 3. Возможность включения доступа к Интернет учителем в классе
- 4. Ограничение доступа к настройкам WiFi (в мобильных классах)

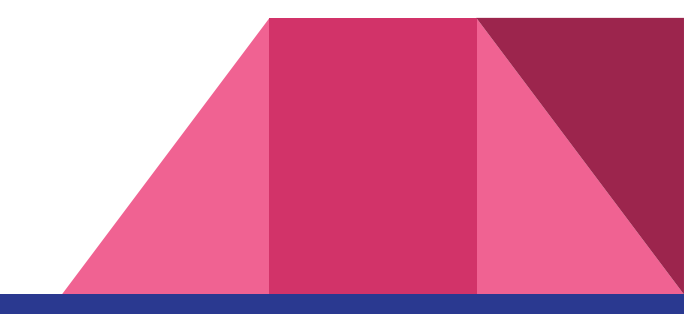

## **1. Черный список. Центр управления Dr.Web.**

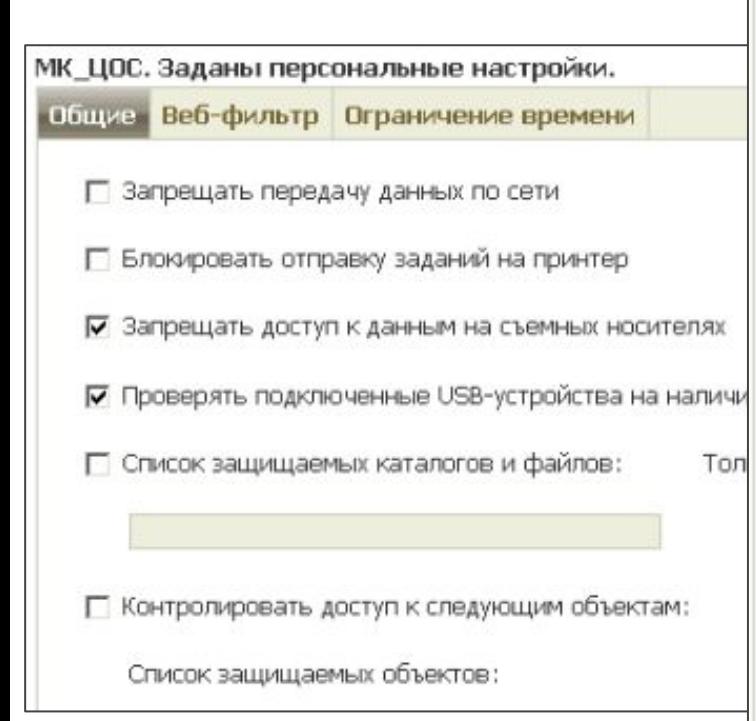

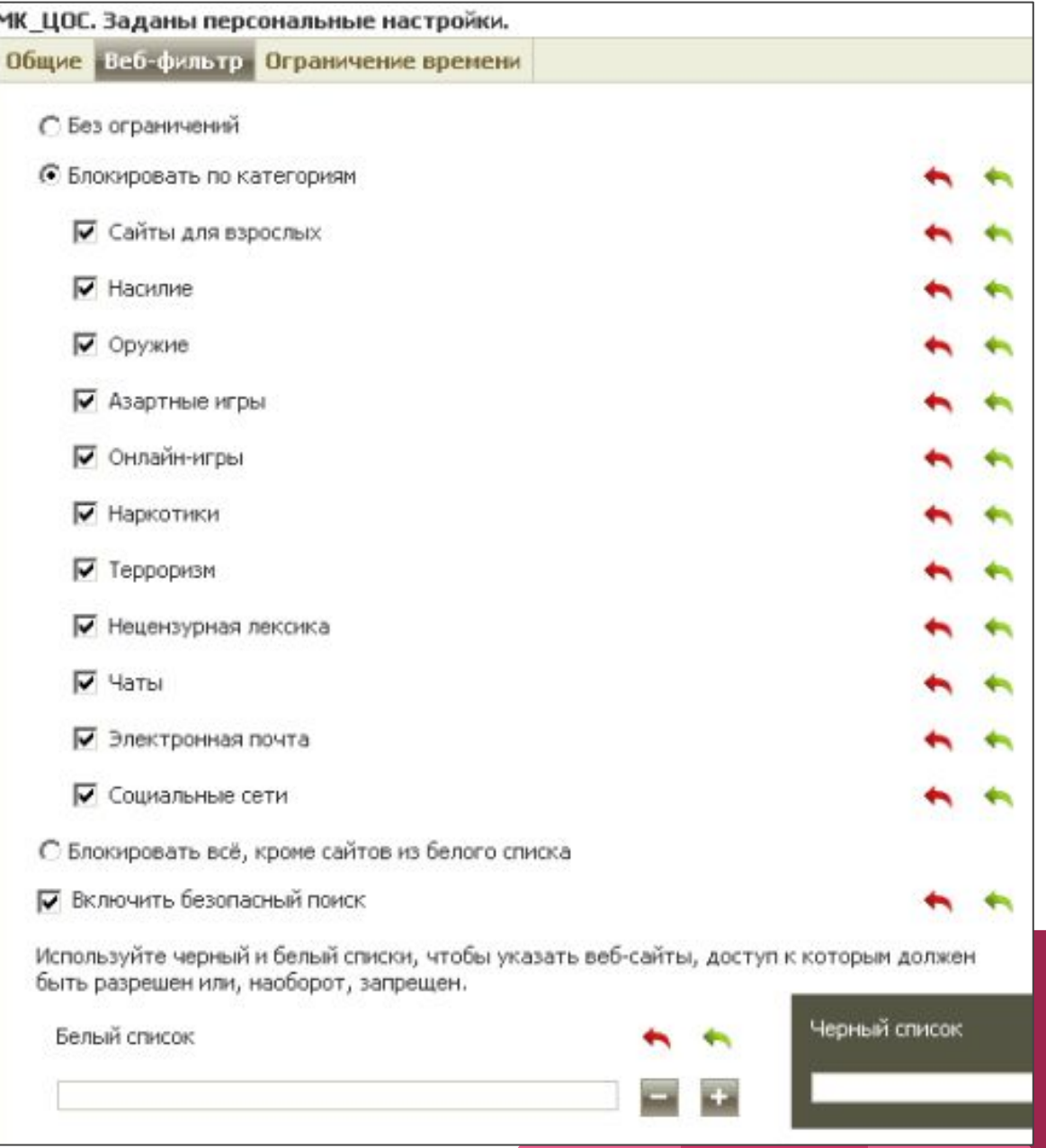

### 2. Перенаправление поисковых систем на безопасный поиск. SQUID (свободное ПО)

Версия для Windows 32-бит

Версия для Windows 64-бит

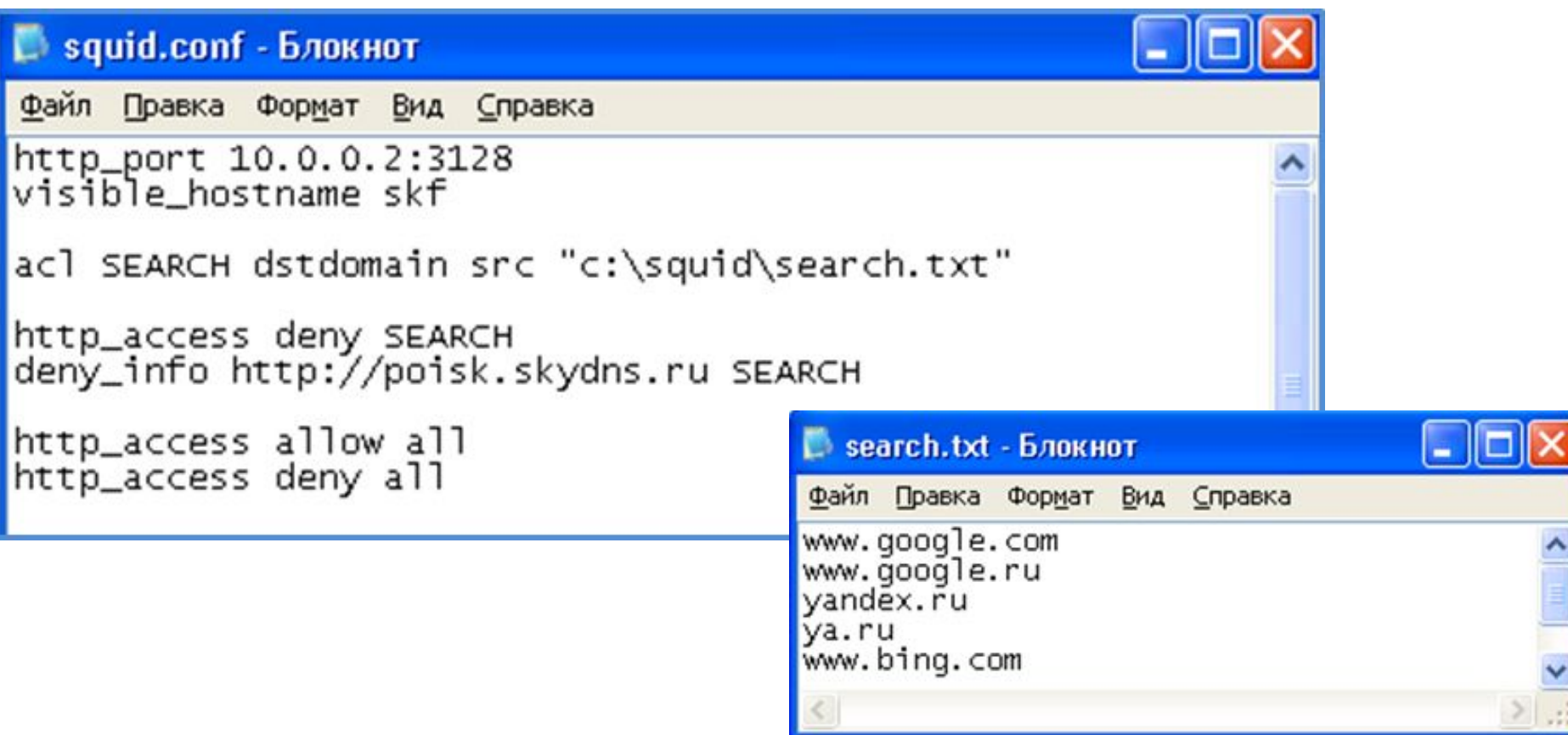

# **3. Настройка ПК обучающихся**

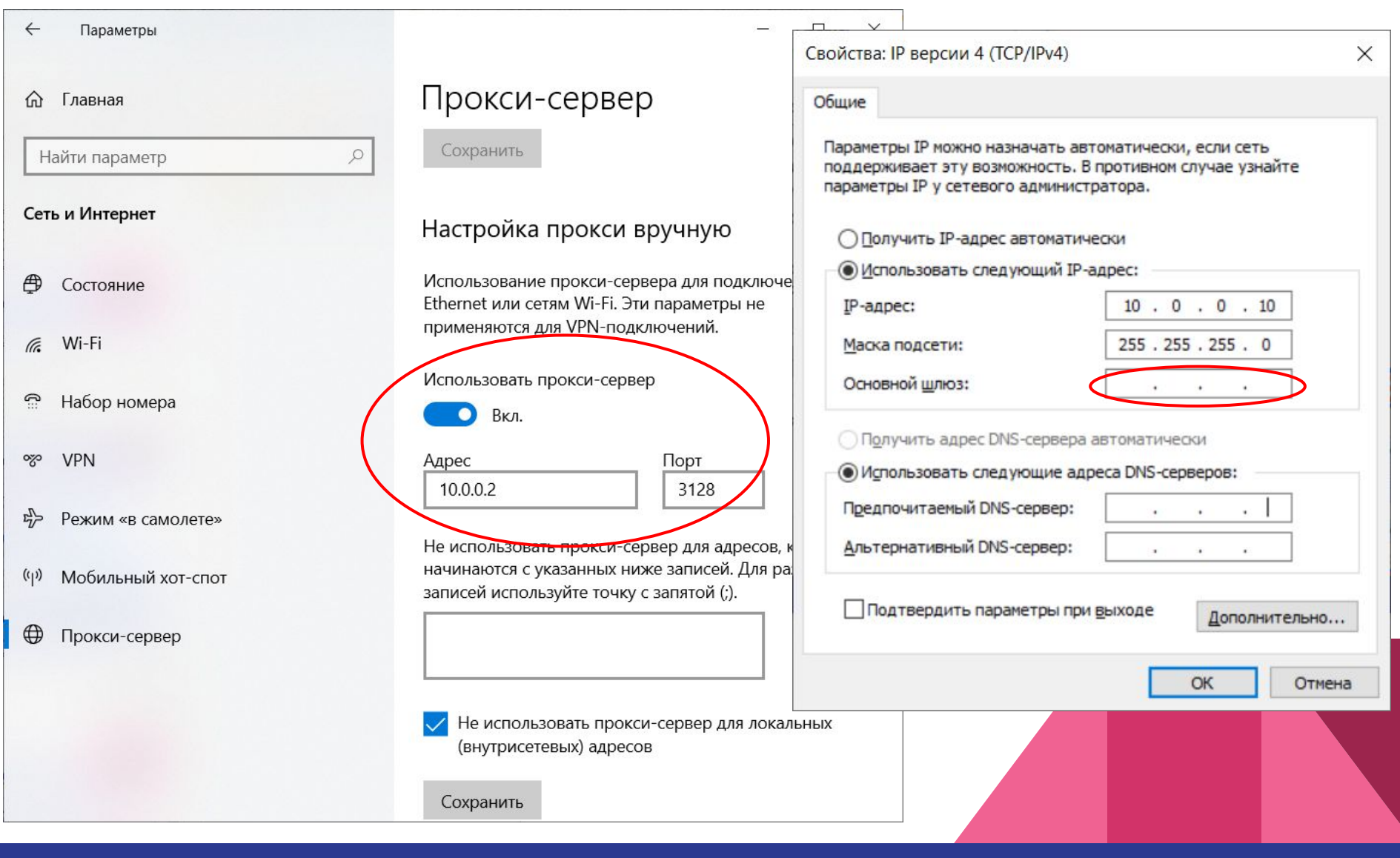

### 4. Возможность включения доступа к Интернет учителем в классе

Windows 32-бит

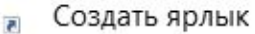

Для какого элемента нужно создать ярлык?

Этот мастер помогает создать ярлык, указывающий на локальные или сетевые программы, файлы, папки, компьютеры или адреса в Интернете.

Укажите расположение объекта:

C:\Squid\bin\squid.exe

Обзор...

Нажмите кнопку "Далее", чтобы продолжить.

#### **Open Squid Configuration** Open Squid Folder **Start Squid Service Stop Squid Service** About Exit  $P<sub>c</sub>$ s  $\mathsf{s}$ 37% lt. 다!)

Windows 64-6ит

## Ограничение доступа к настройкам WiFi в Windows

Ученик, получив "ограниченный" Интернет, может подключиться к другой беспроводной сети, раздав её, например, со своего смартфона или соседа... Чтобы это исключить, надо подключить ноутбук к нужной сети, а потом запретить отображение других сетей.

Нужна командная строка. Пример для школьной сети с именем "SCHOOL"  $WIF''$ :

netsh wlan set blockednetworks display=hide netsh wlan add filter permission=denyall networktype=infrastructure netsh wlan add filter permission=allow ssid="SCHOOL WIFI" networktype=infrastructure

Для отката изменений:

netsh wlan set blockednetworks display=show netsh wlan delete filter permission=denyall networktype=infrastructure netsh wlan delete filter permission=allow ssid="SCHOOL WIFI" networktype=infrastructure